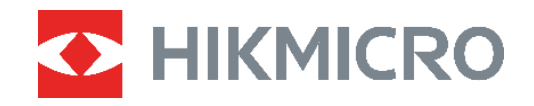

# Wärmebildkamera Benutzerhandbuch **ECO&ECO-V**

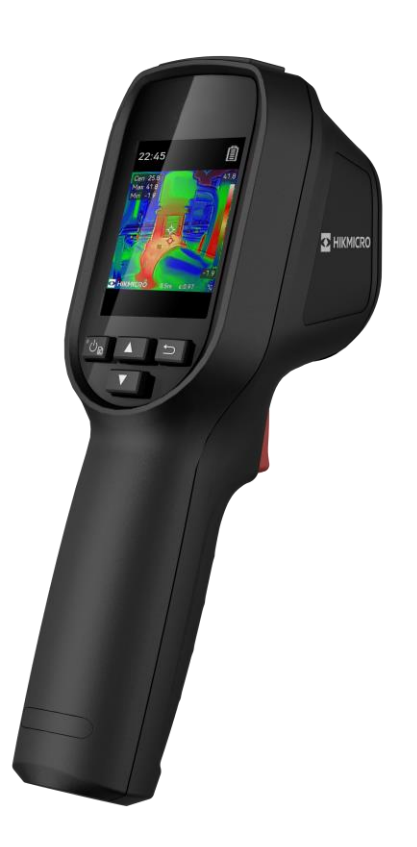

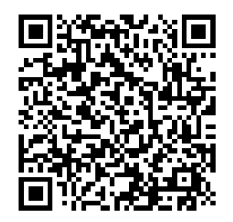

**Kontakt**

## **SICHERHEITSHINWEIS**

Die in diesem Dokument verwendeten Symbole sind wie folgt definiert.

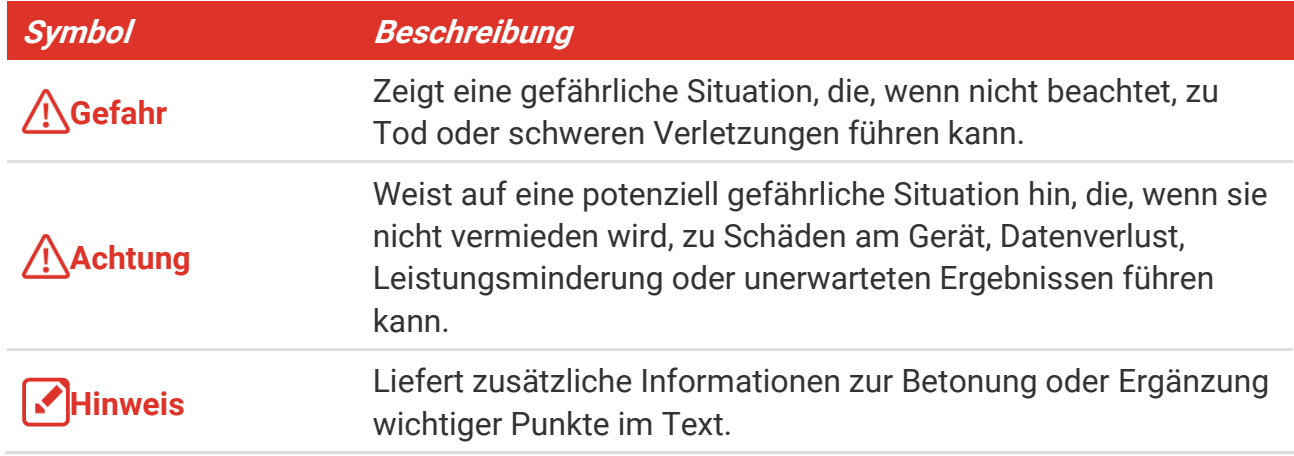

Diese Anleitungen sollen gewährleisten, dass Sie das Produkt korrekt verwenden, um Gefahren oder Sachschäden zu vermeiden. Bitte lesen Sie alle Sicherheitshinweise sorgfältig durch, bevor Sie das Gerät in Betrieb nehmen.

#### **Gesetze und Vorschriften**

◆ Die Verwendung des Produkts muss in strikter Übereinstimmung mit den örtlichen Vorschriften zur elektrischen Sicherheit erfolgen.

#### **Transportwesen**

- Bewahren Sie das Gerät beim Transport in der ursprünglichen oder einer vergleichbaren Verpackung auf.
- Bewahren Sie das gesamte Verpackungsmaterial nach dem Auspacken für zukünftigen Gebrauch auf. Im Falle eines Fehlers müssen Sie das Gerät in der Originalverpackung an das Werk zurücksenden. Beim Transport ohne Originalverpackung kann das Gerät beschädigt werden und wir übernehmen keine Verantwortung.
- ◆ Lassen Sie das Produkt NICHT fallen und vermeiden Sie heftige Stöße. Halten Sie das Gerät von magnetischen Störungen fern.

#### **Spannungsversorgung**

- Die Eingangsspannung sollte der Stromquelle mit begrenzter Leistung (5 VDC, 2 A) gemäß der Norm IEC62368 entsprechen. Siehe technische Daten für detaillierte Informationen.
- Stellen Sie sicher, dass der Stecker richtig in der Steckdose steckt.
- Verbinden Sie NICHT mehrere Geräte mit einem Netzteil, da es andernfalls durch Uberlastung zu einer Überhitzung oder einem Brand kommen kann.
- Verwenden Sie das von einem zugelassenen Hersteller mitgelieferte Netzteil. Detaillierte

Angaben zum Strombedarf finden Sie in der Produktspezifikation.

#### **Akku**

- ACHTUNG: Bei Austausch der Batterie durch einen falschen Typ besteht Explosionsgefahr. Tauschen Sie stets gegen den gleichen oder äquivalenten Typ aus. Entsorgen Sie verbrauchte Akkus entsprechend den Anweisungen des Akkuherstellers.
- ◆ Unsachgemäßer Austausch des Akkus durch einen falschen Typ kann eine Schutzvorrichtung umgehen (z. B. bei einigen Lithium-Batterietypen).
- ◆ Batterien nicht durch Verbrennen, in einem heißen Ofen oder Zerkleinern oder Zerschneiden entsorgen. Das kann zu einer Explosion führen.
- Bewahren Sie Batterien nicht in einer Umgebung mit extrem hoher Temperatur auf. Das kann zu einer Explosion oder zum Auslaufen von entflammbarer Flüssigkeit oder Gas führen.
- Setzen Sie Batterien keinem extrem niedrigen Luftdruck aus. Das kann zu einer Explosion oder zum Auslaufen von entflammbarer Flüssigkeit oder Gas führen.
- Entsorgen Sie verbrauchte Akkus entsprechend den Anweisungen des Akkuherstellers.
- Der integrierte Akku darf nicht demontiert werden. Wenden Sie sich gegebenenfalls zur Reparatur an den Hersteller.
- Achten Sie bei langfristiger Lagerung des Akkus darauf, dass er alle sechs Monate vollständig geladen wird, um seine Lebensdauer zu gewährleisten. Anderenfalls kann es zu Schäden kommen.
- Verwenden Sie nur einen von einem qualifizierten Hersteller gelieferten Akku. Detaillierte Angaben zu den Batterie-/Akku-Anforderungen finden Sie in der Produktspezifikation.
- Laden Sie keine anderen Akkutypen mit dem mitgelieferten Ladegerät auf. Stellen Sie sicher, dass sich während des Ladevorgangs im Umkreis von 2 m um das Ladegerät kein brennbares Material befindet.
- Lagern Sie den Akku NICHT in unmittelbarer Nähe einer Wärme- oder Feuerquelle. Keinem direkten Sonnenlicht aussetzen.
- Den Akku NICHT verschlucken, es besteht Verätzungsgefahr.
- ◆ Bewahren Sie den Akku NICHT in der Reichweite von Kindern auf.
- ◆ Wenn das Gerät ausgeschaltet ist und der Akku voll ist, können die Zeiteinstellungen 60 Tage lang gespeichert werden.
- Das Standardnetzteil liefert eine Spannung von 5 V.

#### **Wartung**

- Falls das Produkt nicht einwandfrei funktionieren sollte, wenden Sie sich an Ihren Händler oder den nächstgelegenen Kundendienst. Wir übernehmen keine Haftung für Probleme, die durch nicht Reparatur- oder Instandhaltungsarbeiten von nicht autorisierten Dritten verursacht werden.
- Wischen Sie das Gerät bei Bedarf sanft mit einem sauberen Tuch und einer geringen Menge Ethanol ab.
- Wenn das Gerät nicht vom Hersteller vorgegebenem Sinne genutzt wird, kann der durch

das Gerät bereitgestellte Schutz beeinträchtigt werden.

◆ Ihre Kamera führt in regelmäßigen Abständen eine Selbstkalibrierung durch, um Bildqualität und Messgenauigkeit zu optimieren. Bei diesem Vorgang wird stoppt das Bild kurz und Sie hören einen "Klickton", wenn sich ein Verschluss vor dem Detektor bewegt. Die Selbstkalibrierung findet während des Startvorgangs oder in sehr kalten oder heiß en Umgebungen häufiger statt. Dies ist ein normaler Vorgang, um die optimale Leistung Ihrer Kamera zu erzielen.

#### **Kalibrierungsdienst**

 Wir empfehlen Ihnen, das Gerät einmal im Jahr zur Kalibrierung einzusenden. Wenden Sie sich bitte an Ihren Händler vor Ort, um Informationen zu den Wartungspunkten zu erhalten. Weitere Kalibrierungsdienste entnehmen Sie bitte https://www.hikmicrotech.com/en/calibrationservices/2.

#### **Einsatzumgebung**

- Achten Sie darauf, dass die Betriebsumgebung den Anforderungen des Geräts entspricht. Die Betriebstemperatur des Geräts beträgt -10 °C bis 50 °C und die Betriebsluftfeuchtigkeit darf höchstens 95 % betragen.
- Dieses Gerät kann nur in Regionen unterhalb von 2000 Metern über dem Meeresspiegel sicher verwendet werden.
- Stellen Sie das Gerät an einem kühlen und gut belüfteten Ort auf.
- Setzen Sie das Gerät KEINER hohen elektromagnetischen Strahlung oder staubigen Umgebungen aus.
- Richten Sie das Objektiv NICHT auf die Sonne oder eine andere helle Lichtquelle.
- Achten Sie bei Verwendung eines Lasergeräts darauf, dass das Objektiv des Geräts nicht dem Laserstrahl ausgesetzt wird. Andernfalls könnte es durchbrennen.
- Richten Sie das Objektiv NICHT auf die Sonne oder eine andere helle Lichtquelle.
- ◆ Das Gerät ist für den Innen- und Außenbereich geeignet, darf jedoch nicht in feuchten Umgebungen eingesetzt werden.
- ◆ Die Schutzart ist IP 54.
- Der Verschmutzungsgrad beträgt 2.

#### **Technischer Support**

Das Portal https://www.hikmicrotech.com/en/contact-us.html hilft Ihnen als HIKMICRO-Kunde, Ihre HIKMICRO-Produkte optimal zu nutzen. Ü ber dieses Portal haben Sie Zugang zu unserem Support-Team, zu Software und Dokumentation, zu Servicekontakten usw.

#### **Notruf**

 Sollten sich Rauch, Gerüche oder Geräusche in dem Gerät entwickeln, so schalten Sie es unverzüglich aus und ziehen Sie den Netzstecker. Wenden Sie sich dann an den Kundendienst.

#### **Warnung zum Laserlicht**

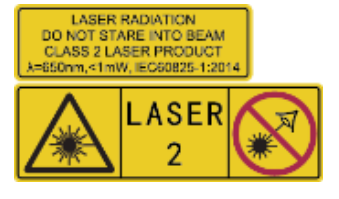

Warnung: Die vom Gerät abgegebene Laserstrahlung kann zu Augenverletzungen, Hautverbrennungen oder der Entzündung brennbarer Substanzen führen. Achten Sie darauf, dass niemand direkt in das Laserlicht blickt. Bevor Sie die Funktion Zusatzlicht aktivieren, vergewissern Sie sich, dass sich weder Personen noch

brennbare Substanzen vor der Laserlinse befinden. Die Wellenlänge beträgt 650 nm, und die Leistung liegt unter 1 mW. Der Laser entspricht der Norm IEC60825-1:2014.

Wartung des Lasers: Der Laser muss nicht regelmäßig gewartet werden. Wenn der Laser nicht funktioniert, muss die Lasereinheit im Rahmen der Garantie im Werk ausgetauscht werden. Schalten Sie das Gerät aus, wenn Sie die Lasereinheit austauschen. Achtung – Die Verwendung von Bedienelementen oder Einstellungen oder ein Gebrauch, die bzw. der von der Beschreibung in dieser Anleitung abweicht, kann zu einer gefährlichen Strahlenbelastung führen.

#### **Anschrift des Herstellers**

Raum 313, Einheit B, Gebäude 2, 399 Danfeng-Straß e, Gemarkung Xixing, Stadtbezirk Binjiang, Hangzhou, Zhejiang 310052, China

Hangzhou Microimage Software Co., Ltd.

#### **RECHTLICHER HINWEIS**

Die Produkte der Wärmebildkamera-Serie unterliegen unter Umständen in verschiedenen Ländern oder Regionen Exportkontrollen, wie zum Beispiel in den Vereinigten Staaten, der Europäischen Union, dem Vereinigten Königreich und/oder anderen Mitgliedsländern des Wassenaar-Abkommens. Bitte informieren Sie sich bei Ihrem Rechtsexperten oder bei den örtlichen Behörden über die erforderlichen Exportlizenzen, wenn Sie beabsichtigen, die Produkte der Wärmebildkamera-Serie in verschiedene Länder zu transferieren, zu exportieren oder zu reexportieren.

## **INHALT**

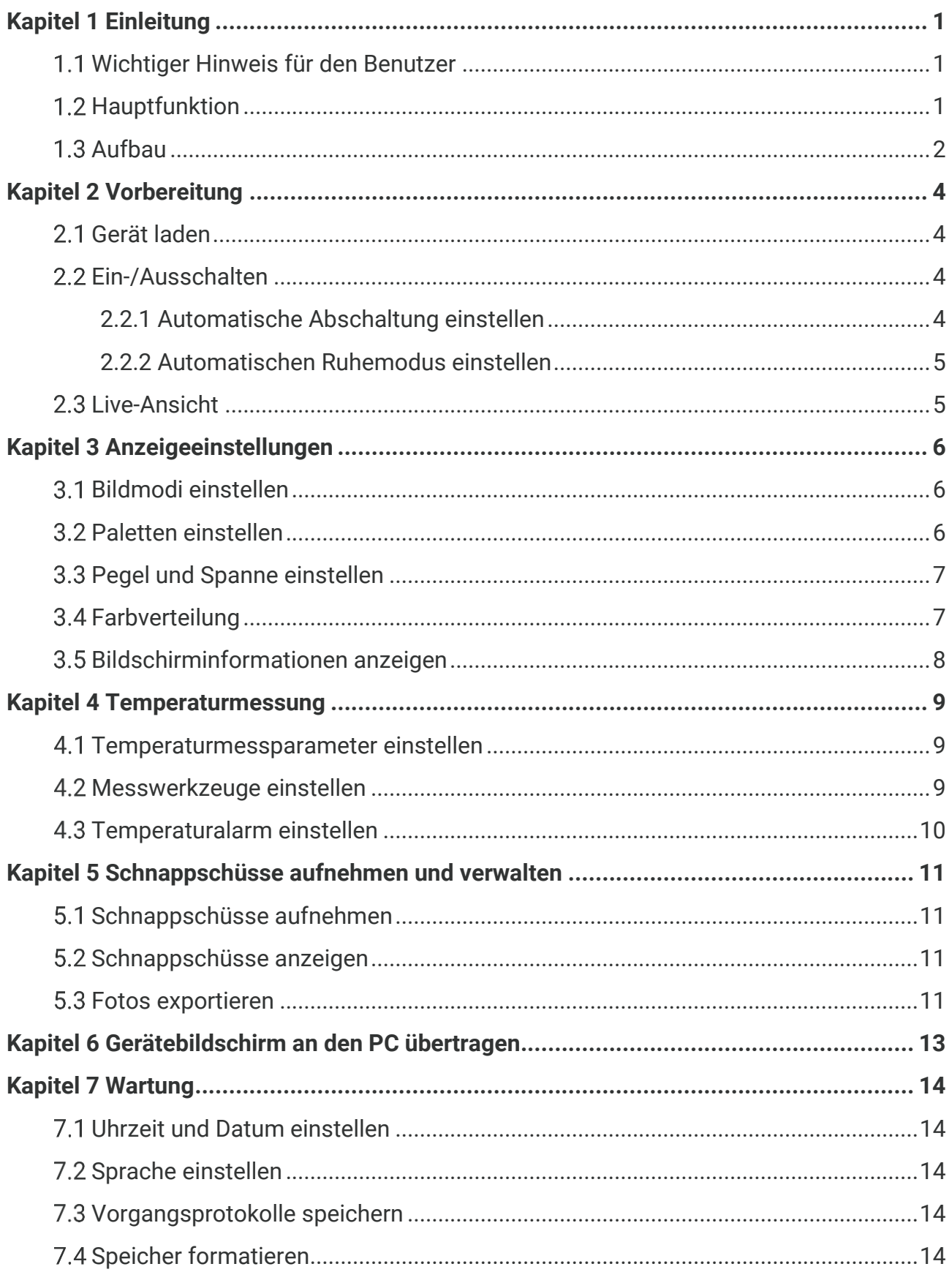

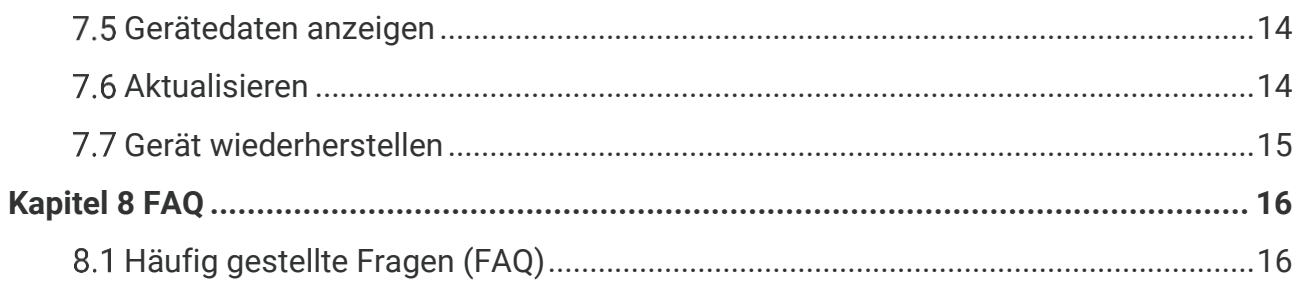

## **KAPITEL 1 EINLEITUNG**

### <span id="page-7-1"></span><span id="page-7-0"></span>**Wichtiger Hinweis für den Benutzer**

In diesem Handbuch werden die Funktionen für mehrere Kameramodelle beschrieben und erläutert. Da die Kameramodelle einer Serie unterschiedliche Funktionen haben, kann dieses Handbuch Beschreibungen und Erläuterungen enthalten, die nicht auf Ihr spezielles Kameramodell zutreffen.

Nicht alle Kameramodelle einer Serie unterstützen die in diesem Handbuch erwähnten (oder nicht erwähnten) mobilen Anwendungen, die Software und alle ihre Funktionen. Ausführlichere Informationen entnehmen Sie bitte den Benutzerhandbüchern der Anwendung und Software.

Dieses Handbuch wird regelmäßig aktualisiert. Dieses Handbuch enthält deshalb mö glicherweise nicht die Informationen über die neuen Funktionen der neuesten Firmware, mobilen Clients und Software.

### <span id="page-7-2"></span>**1.2 Hauptfunktion**

#### **Temperaturmessung**

Das Gerät misst Temperatur in Echtzeit und zeigt sie auf dem Bildschirm an.

#### **Paletten**

Das Gerät unterstützt mehrere Farbpaletten, und Sie können verschiedene Paletten für lebendige Bilder auswählen.

#### **SuperIR**

Das Gerät unterstützt **SuperIR** zur Optimierung der Objektkonturen für eine bessere Bilddarstellung.

#### **Client-Software-Verbindung**

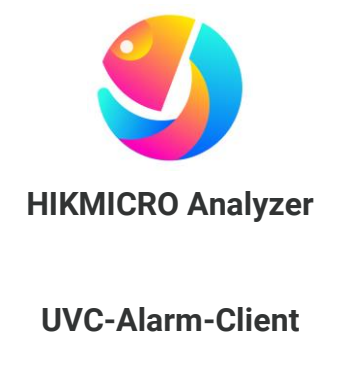

Laden Sie HIKMICRO Analyzer [\(https://www.hikmicrotech.com/en/industrial](https://www.hikmicrotech.com/en/industrial-products/hikmicro-analyzer-software.html)[products/hikmicro-analyzer-software.html\)](https://www.hikmicrotech.com/en/industrial-products/hikmicro-analyzer-software.html) herunter, um Bilder zu analysieren.

Laden Sie den UVC-Alarm-Client [\(https://www.hikmicrotech.com/en/industrial](https://www.hikmicrotech.com/en/industrial-products/uvc-client/)[products/uvc-client/\)](https://www.hikmicrotech.com/en/industrial-products/uvc-client/) herunter, um die Echtzeit-Live-Ansicht der Kamera zu übertragen.

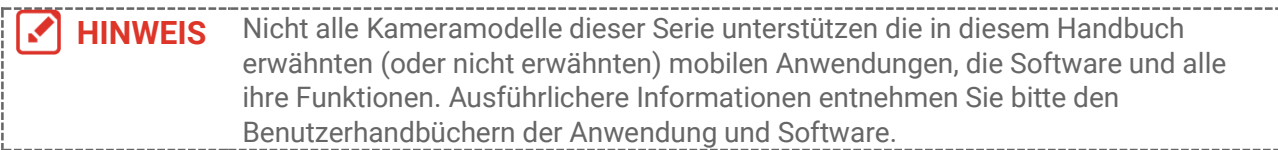

### <span id="page-8-0"></span>**Aufbau**

Das Erscheinungsbild und die Komponenten der Kameramodelle können unterschiedlich sein. Informieren Sie sich bitte am jeweiligen Produkt.

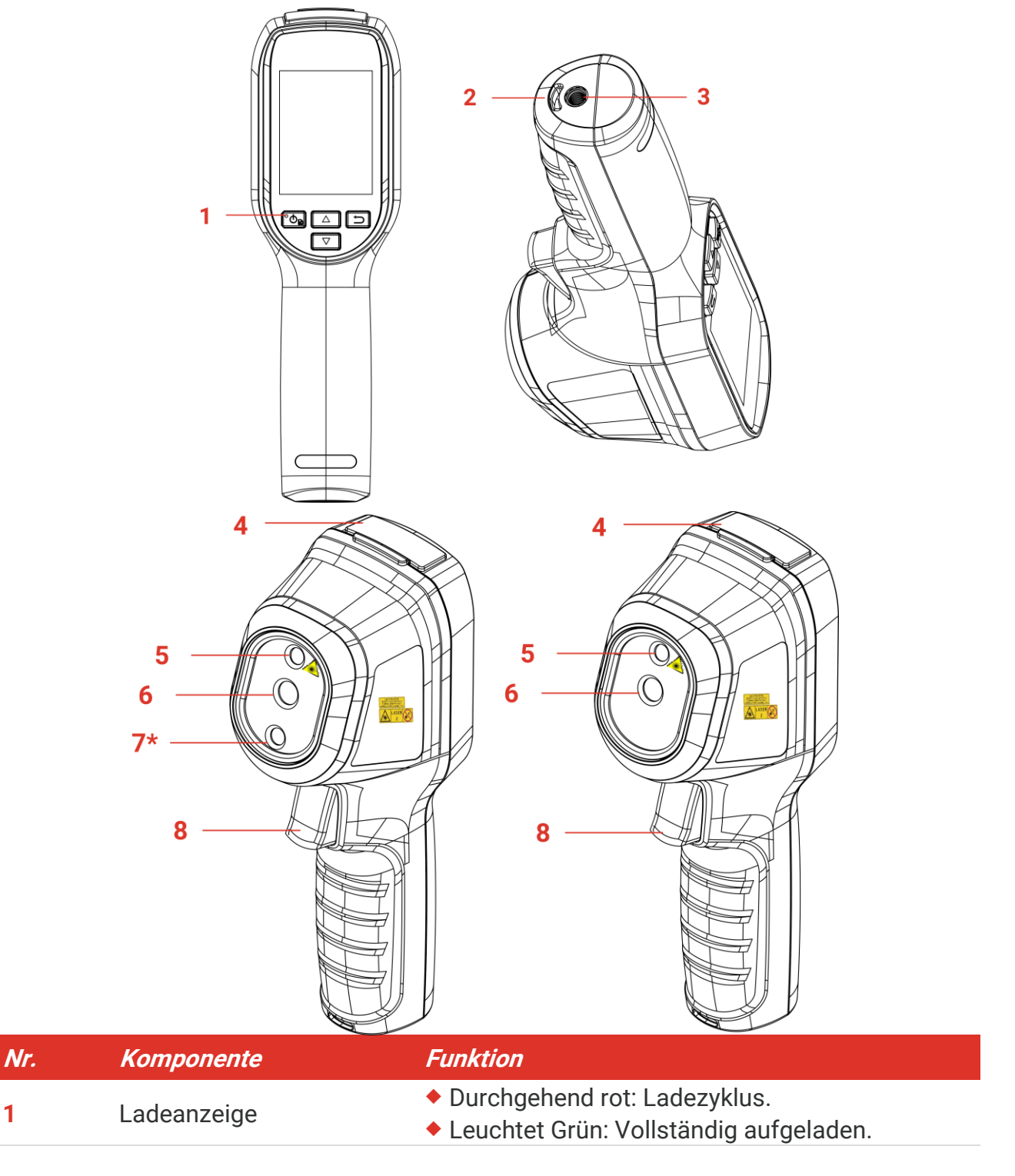

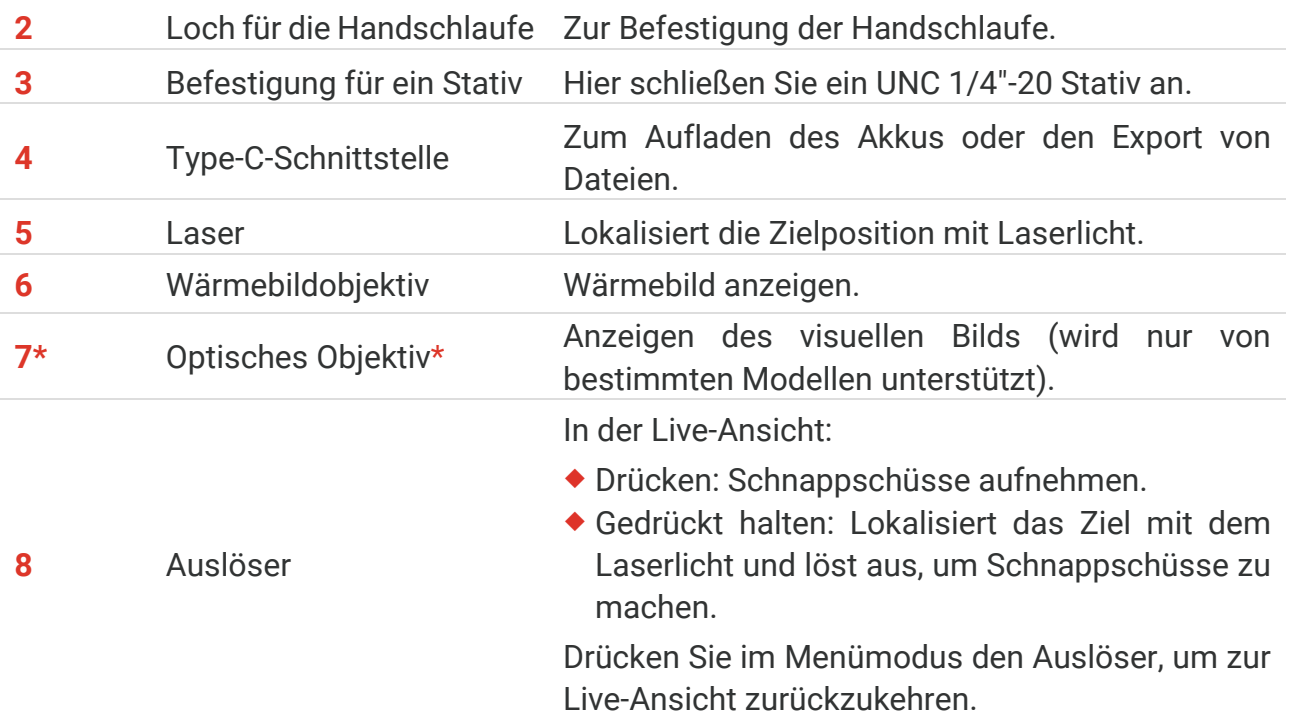

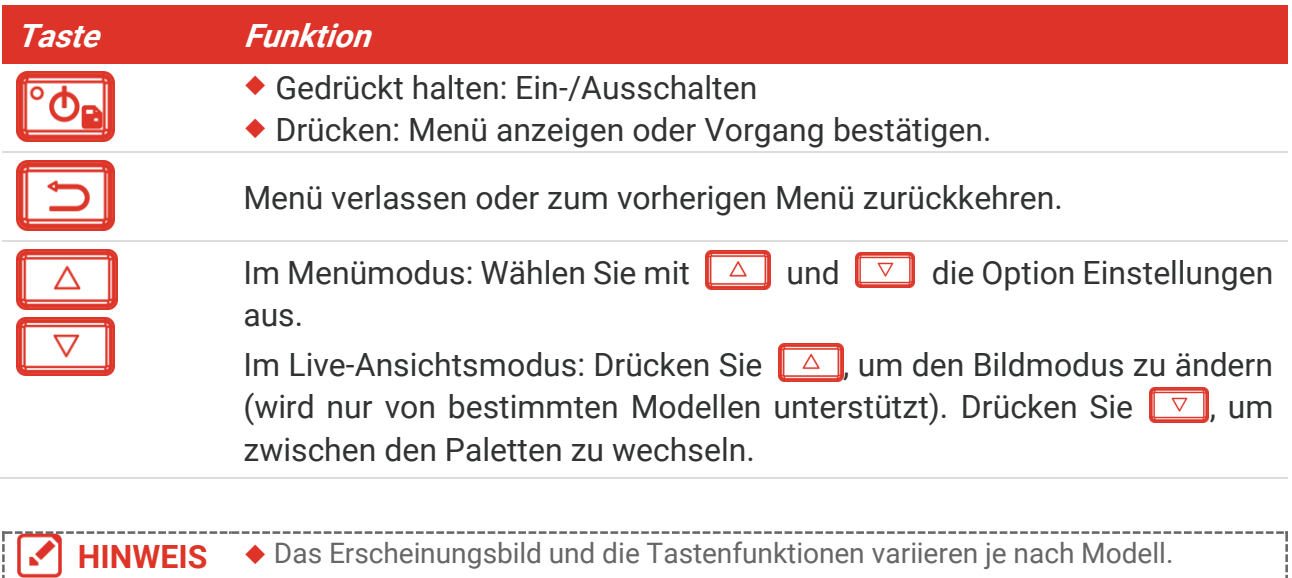

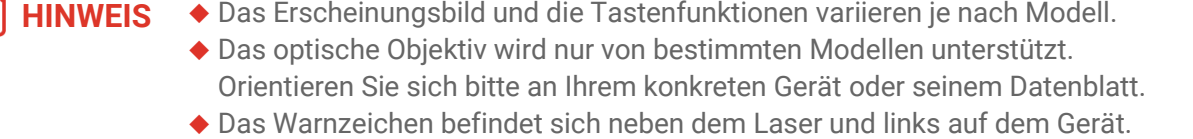

### **Warnung:**

Die vom Gerät abgegebene Laserstrahlung kann zu Augenverletzungen, Hautverbrennungen oder der Entzündung brennbarer Substanzen führen. Achten Sie darauf, dass niemand direkt in das Laserlicht blickt. Bevor Sie die Funktion Zusatzlicht aktivieren, vergewissern Sie sich, dass sich weder Personen noch brennbare Substanzen vor der Laserlinse befinden. Die Wellenlänge beträgt 650 nm, und die Leistung liegt unter 1 mW. Der Laser entspricht der Norm IEC60825-1:2014.

## **KAPITEL 2 VORBEREITUNG**

## <span id="page-10-1"></span><span id="page-10-0"></span>**Gerät laden**

Schließen Sie das mitgelieferte USB-Kabel an und verbinden Sie das Gerät über ein Netzteil mit der Stromversorgung, um das Gerät aufzuladen. Verwenden Sie kein USB-C-auf-USB-C-Kabel anderer Hersteller.

Das Netzteil (nicht im Lieferumfang enthalten) sollte die folgenden Standards erfüllen:

- Ausgangsspannung/-strom: 5 VDC/2 A
- Mindestausgangsleistung: 10 W

Überprüfen Sie den Ladestatus der Stromanzeige:

- Leuchtet rot: normaler Ladevorgang
- Blinkt rot: Ausnahme beim Laden
- Leuchtet grün: vollständig aufgeladen

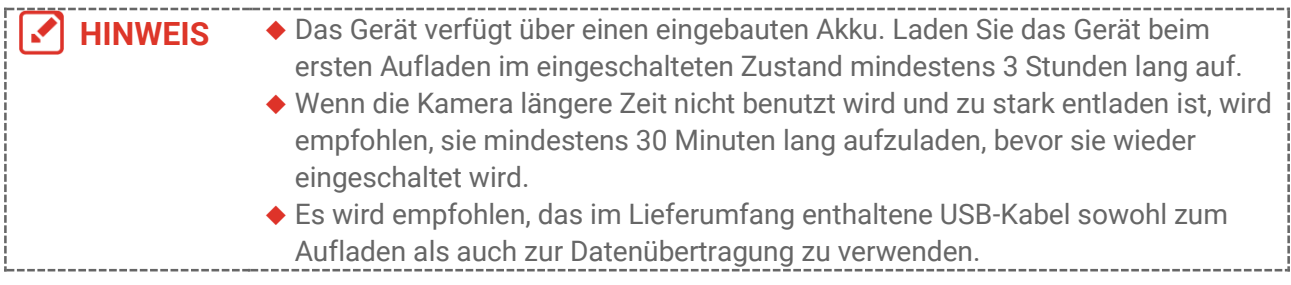

## <span id="page-10-2"></span>**Ein-/Ausschalten**

### *Einschalten*

Halten Sie  $\left[\begin{matrix} 0 & 0 \\ 0 & \cdots \end{matrix}\right]$  mindestens sechs Sekunden lang gedrückt halten, um das Gerät einzuschalten. Sie können das Ziel beobachten, wenn die Oberfläche des Geräts stabil ist.

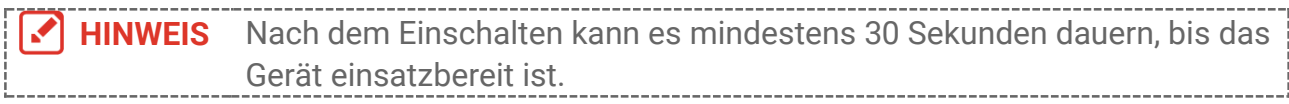

#### *Ausschalten*

Wenn das Gerät eingeschaltet ist, halten Sie <sup>ob</sup>e etwa sechs Sekunden lang gedrückt, um es auszuschalten.

### <span id="page-10-3"></span>**2.2.1 Automatische Abschaltung einstellen**

Drücken Sie in der Live-Ansicht und gehen Sie zu **Weitere Einstellungen** > **Autom. Abschaltung**, um die Dauer bis zur automatischen Abschaltung des Geräts nach Bedarf einzustellen.

### <span id="page-11-0"></span>**2.2.2 Automatischen Ruhemodus einstellen**

Drücken Sie in der Live-Ansicht und gehen Sie zu **Weitere Einstellungen** > **Automatischer Ruhemodus**, um die Wartezeit vor dem automatischen Ruhezustand einzustellen. Wenn während eines Zeitraums, der länger als die eingestellte Wartezeit ist, keine Taste gedrückt wird, wechselt das Gerät automatisch in den Ruhemodus. Drücken Sie eine Taste, um das Gerät aufzuwecken.

**Kerntemperatur**

### <span id="page-11-1"></span>**2.3 Live-Ansicht**

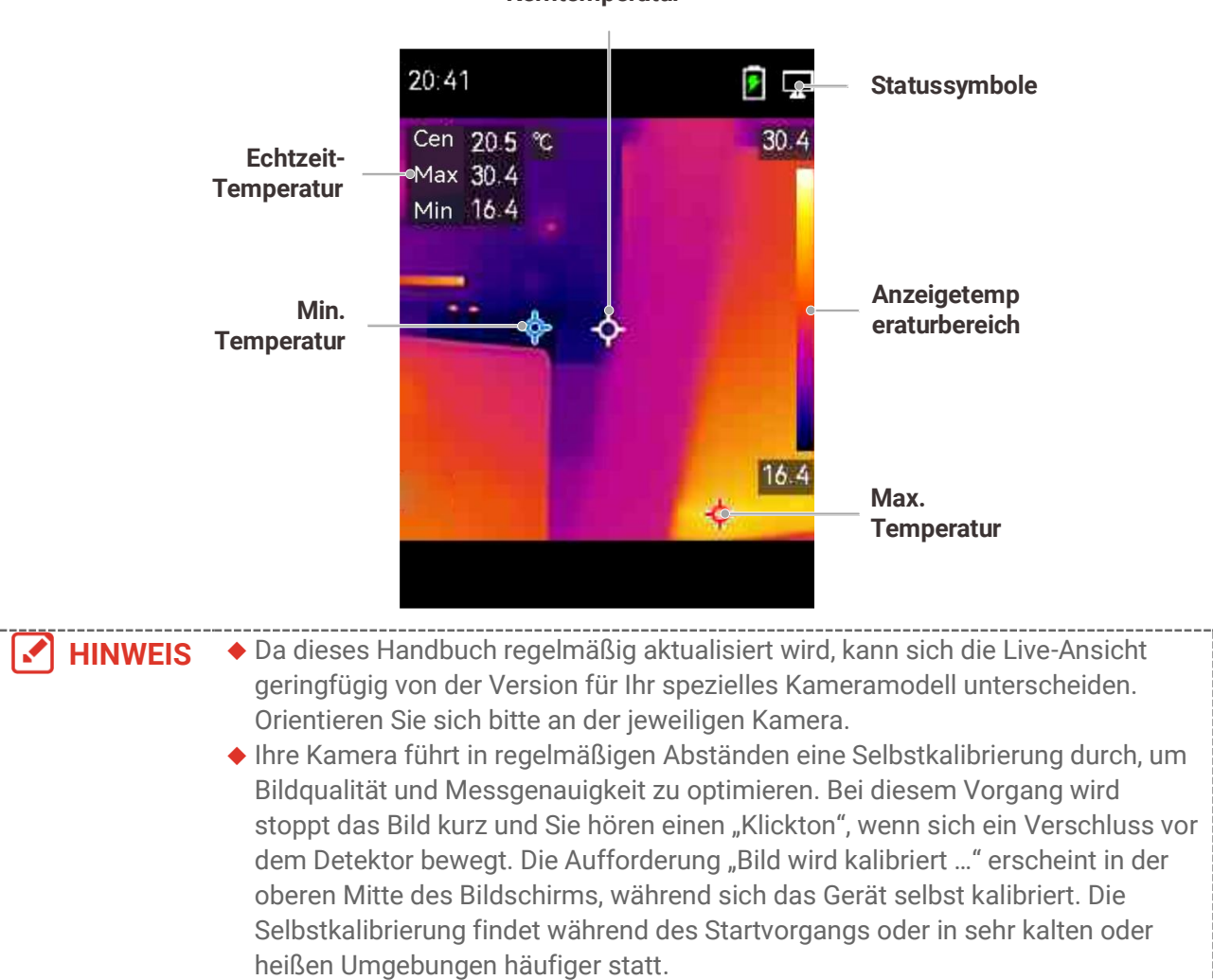

## <span id="page-12-0"></span>**KAPITEL 3 ANZEIGEEINSTELLUNGEN**

### <span id="page-12-1"></span>**Bildmodi einstellen**

Sie kö nnen verschiedene Bildmodi für das Gerät einstellen. **Bildmodus** wird nur von bestimmten Modellen unterstützt. Orientieren Sie sich bitte an Ihrem tatsächlichen Gerät oder seinem Datenblatt.

- **1.** Sie können auf die folgende Weise einen Bildmodus auswählen:
- Gehen Sie zu **Einstellungen** > **Bildeinstellungen** > **Bildmodus** und wählen Sie einen bevorzugten Bildmodus.
- $\bullet$  Drücken Sie in der Live-Ansicht  $\Box$ , um den Bildmodus zu wechseln.

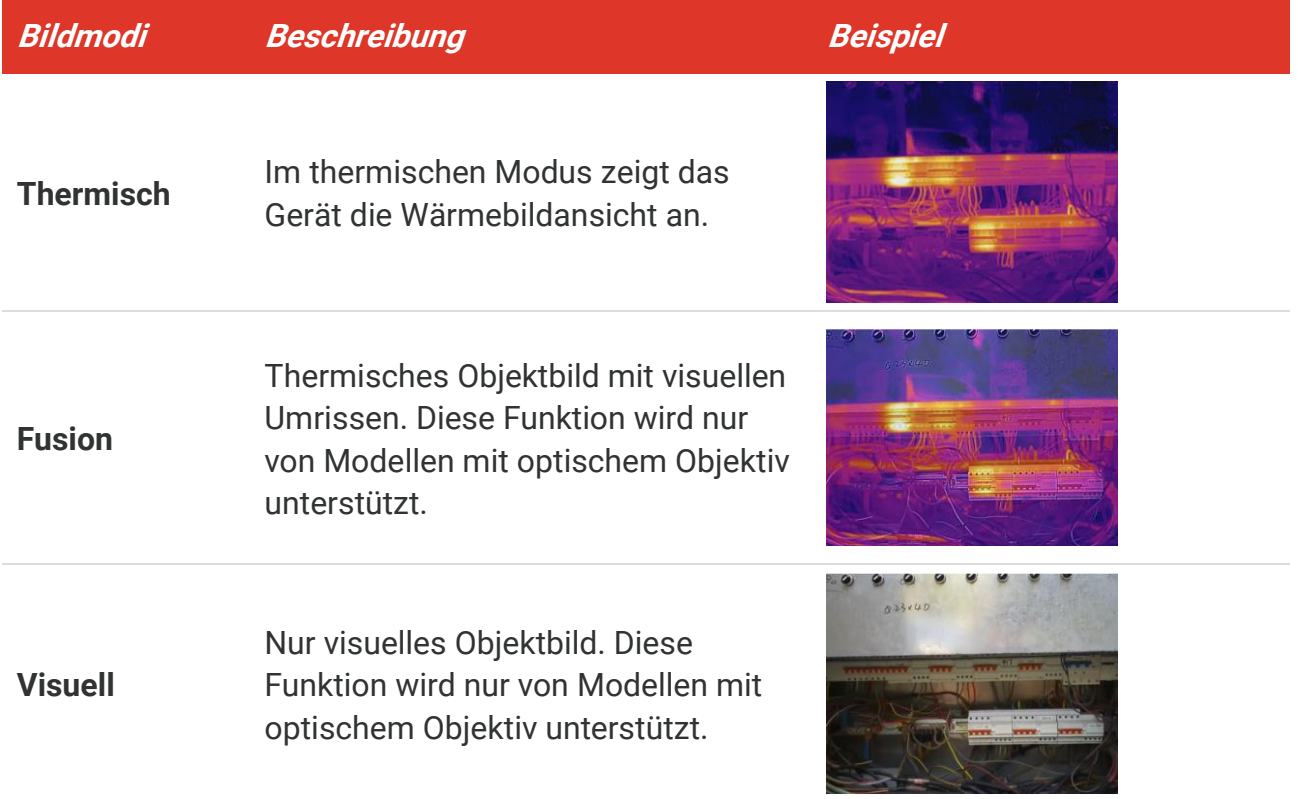

- **2.** Bei Auswahl des Fusionsmodus müssen Sie den Abstand unter **Bildeinstellungen** > **Parallaxen-Korrektur** entsprechend der Entfernung zum Ziel auswählen, damit sich die thermischen und visuellen Bilder besser überlappen.
- <span id="page-12-2"></span>**3.** Drücken Sie zum Speichern und Beenden **...**

### **Paletten einstellen**

Sie können mit den Paletten die gewünschten Farben auswählen. Sie können Paletten auf folgende Weisen wechseln:

- Gehen Sie zu **Einstellungen** > **Paletten**, um eine bestimmte Farbpalette auszuwählen, und drücken Sie zum Speichern und Beenden  $\Box$ .
- <span id="page-13-0"></span> $\blacklozenge$  Drücken Sie in der Live-Ansicht  $\triangledown$ , um die Palette zu wechseln.

### **Pegel und Spanne einstellen**

Legen Sie einen Anzeigetemperaturbereich fest und die Palette funktioniert nur für Ziele innerhalb dieses Temperaturbereichs. Sie können einen besseren Bildkontrast erzielen, indem Sie die Einstellungen "Pegel" und "Spanne" anpassen.

- **1.** Drücken Sie in der Live-Ansicht **og** um das Menü anzuzeigen.
- **2.** Drücken Sie  $\frac{2}{\sqrt{2}}$  und wählen Sie **Niveau & Spannweite**.
- **3.** Wählen Sie **Einstellmodus** und drücken Sie  $\left[\begin{matrix}\infty\\0\end{matrix}\right]$  um zwischen automatischer und manueller Einstellung zu wechseln.
	- Im Modus **Auto** stellt das Gerät den Anzeigetemperaturbereich automatisch ein.
	- Wählen Sie im Modus **Manuell** die Option **Einstellungen**, um das Einstellungsmenü zu öffnen. Drücken Sie **Co.**, um die maximale und die minimale Temperatur zu sperren oder zu entsperren, und drücken Sie  $\frac{a}{\sqrt{2}}$ , um den entsperrten Wert einzustellen. Oder entsperren Sie die maximale und die minimale Temperatur und drücken Sie  $\frac{1}{\sqrt{2}}$ , um die einzelnen Werte zu erhöhen oder zu verringern, während der Temperaturbereich beibehalten wird.
- <span id="page-13-1"></span>4. Drücken Sie zum Speichern und Beenden **D**.

### **Farbverteilung**

Die Farbverteilungsfunktion bietet verschiedene Bildanzeigeeffekte in Pegel und Spanne automatisch. Die Farbverteilungsmodi Linear und Histogramm können für verschiedene Anwendungsszenarien ausgewählt werden.

#### **1.** Gehen Sie zu **Bildeinstellungen** > **Farbverteilung**.

**2.** Wählen Sie einen Farbverteilungsmodus aus.

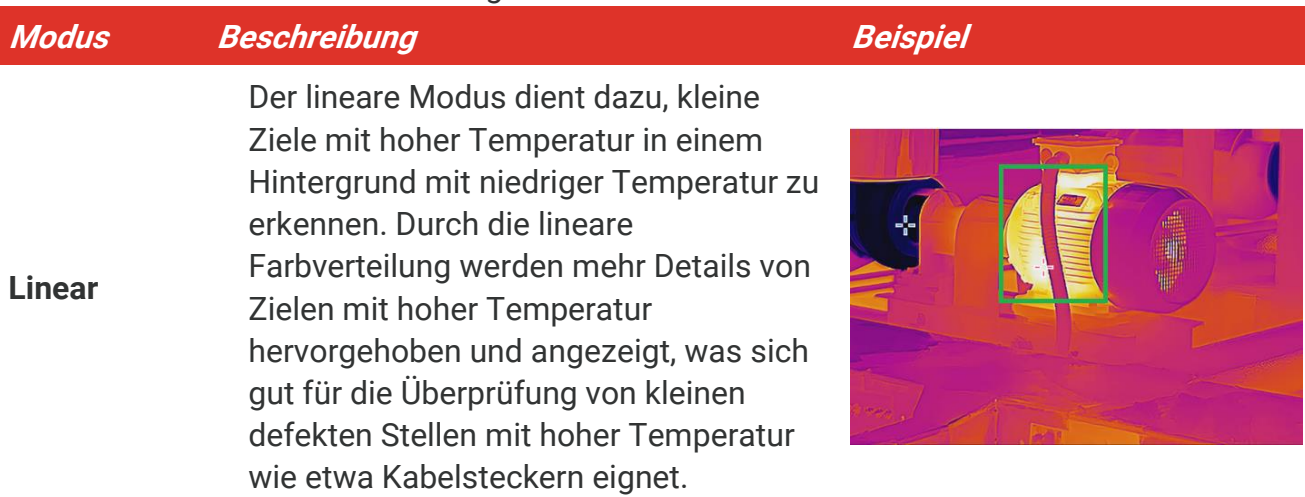

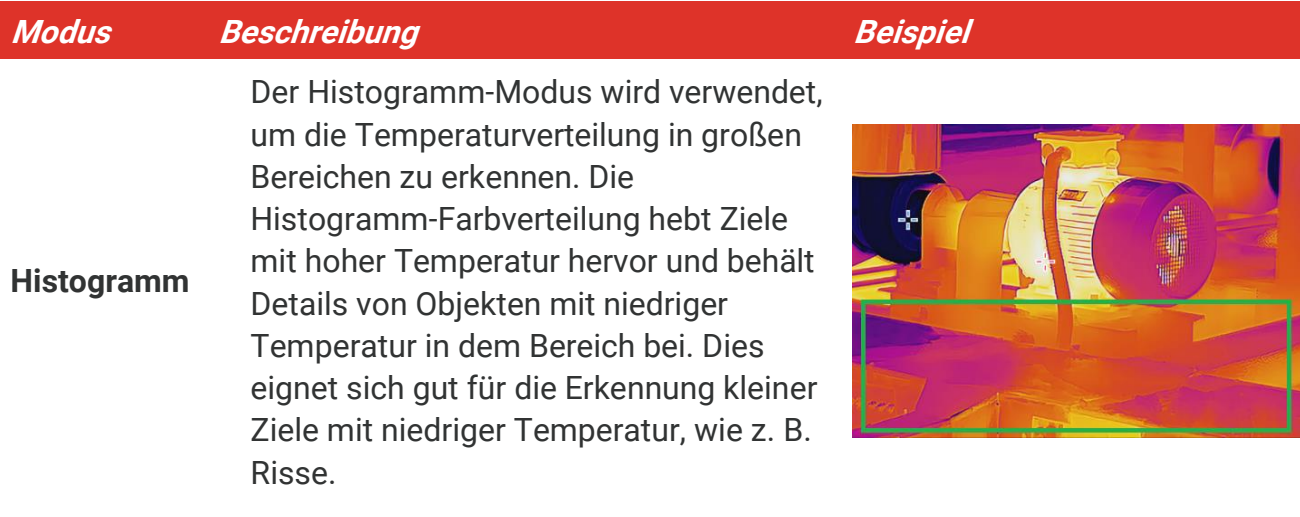

**3.** Tippen Sie auf  $\leq$ , um zu speichern und die Funktion zu verlassen.

**HINWEIS** Diese Funktion wird nur im Modus Pegel und Spanne automatisch unterstützt.  $\mathcal{L}$ 

### <span id="page-14-0"></span>**Bildschirminformationen anzeigen**

Gehen Sie zu **Einstellungen** > **Anzeigeeinstellungen**, um die Anzeige von Informationen auf dem Bildschirm zu aktivieren bzw. deaktivieren.

- **Parameter**: Temperaturmesseinstellungen wie z. B. Emissionsgrad des Ziels, Temperatureinheit usw.
- **Markenlogo**: Das Markenlogo ist ein Logo des Herstellers und wird unten in der Mitte des Bildschirms angezeigt.

## <span id="page-15-0"></span>**KAPITEL 4 TEMPERATURMESSUNG**

Die Temperaturmessfunktion liefert die Echtzeit-Temperatur der Szene. Das Gerät zeigt die Messergebnisse auf der linken Seite des Bildschirms an. Diese Funktion ist standardmäß ig aktiviert.

### <span id="page-15-1"></span>**Temperaturmessparameter einstellen**

Sie haben die Möglichkeit, die Temperaturmesseinstellungen einzustellen, um die Genauigkeit der Temperaturmessung zu erhöhen.

- **1.** Drücken Sie in der Live-Ansicht <sup>ob</sup>e, um das Menü anzuzeigen.
- **2.** Wählen Sie mit  $\frac{a}{\sqrt{b}}$  die gewünschten Parameter aus.
	- **Temperaturbereich**: Wählen Sie den Temperaturmessbereich. Im Auto-Umschaltmodus kann das Gerät die Temperatur erkennen und den Temperaturmessbereich automatisch wechseln.
	- **Emissionsgrad**: Aktivieren Sie **Benutzerdefiniert** und wählen Sie **Emissionsgrad**, um den Emissionsgrad des Ziels, das heißt dessen Effektivität bei der Abgabe von Energie in Form von Wärmestrahlung, einzustellen, indem Sie  $\frac{a}{\sqrt{a}}$  drücken. Sie können auch einen voreingestellten Emissionsgrad wählen.
	- **Entfernung**: Hier stellen Sie die Entfernung zwischen dem Ziel und dem Gerät ein.
	- **Einheit**: Gehen Sie zu Anzeigeeinstellungen > Einheit und drücken Sie <sup>®o</sup>n, um die Temperatureinheit einzustellen.
- <span id="page-15-2"></span>**3.** Drücken Sie zum Speichern und Beenden **[2]**.

### **Messwerkzeuge einstellen**

Das Gerät misst die Temperatur der gesamten Szene und kann so eingestellt werden, dass Centerspot, Hotspot und Coldspot angezeigt werden.

- **1.** Drücken Sie in der Live-Ansicht  $^{\circ}$  on um das Menü anzuzeigen.
- 2. Drücken Sie  $\frac{2}{\sqrt{2}}$ , um **Anzeigeeinstellungen** zu wählen.
- **3.** Wählen Sie die gewünschten Punkte aus, um ihre Temperaturen anzuzeigen, und drücken Sie **©e,** um sie zu aktivieren.
	- **Heiß** : Den Hotspot in der Szene und die max. Temperatur anzeigen.
	- **Kalt**: Den Coldspot in der Szene und die min. Temperatur anzeigen.
	- **Mitte**: Den Centerspot in der Szene und die mittlere Temperatur anzeigen.
- 4. Drücken Sie zum Speichern und Beenden **.**

#### **Ergebnis**

Das Gerät zeigt die Echtzeit-Temperatur oben links in der Live-Ansicht an.

### <span id="page-16-0"></span>**Temperaturalarm einstellen**

Legen Sie die Alarmregeln fest und das Gerät gibt einen Alarm aus, wenn die Temperatur die Regel auslöst.

- **1.** Drücken Sie in der Live-Ansicht **on** um das Menü anzuzeigen.
- **2.** Drücken Sie  $\frac{2}{\sqrt{2}}$  und wählen Sie **Alarm**.
- 3. Drücken Sie *O*, um die Funktion zu aktivieren.
- **4.** Wählen Sie **Messung**, um die Alarmregel festzulegen. Wählen Sie **Alarmschwellenwert**, um den Temperaturschwellenwert einzustellen.
- 5. Drücken Sie zum Speichern und Beenden  $\Box$ .

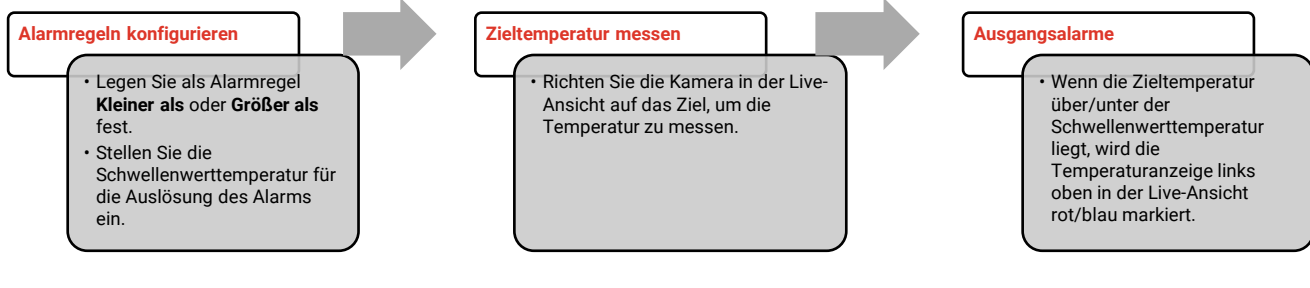

# <span id="page-17-0"></span>**KAPITEL 5 SCHNAPPSCHÜSSE AUFNEHMEN UND VERWALTEN**

### <span id="page-17-1"></span>**Schnappschüsse aufnehmen**

In der Live-Ansicht können Sie Schnappschüsse aufnehmen. Die Schnappschüsse werden automatisch in den Alben gespeichert.

- **1.** In der Live-Ansicht können Sie Schnappschüsse auf folgende Weisen aufnehmen:
	- Drücken Sie in der Live-Ansicht den Auslö ser, um einen Schnappschuss aufzunehmen.
	- Halten Sie in der Live-Ansicht den Auslö ser gedrückt, um das Ziel mit Laserlicht anzuvisieren, und lassen Sie den Auslö ser los, um einen Schnappschuss aufzunehmen.

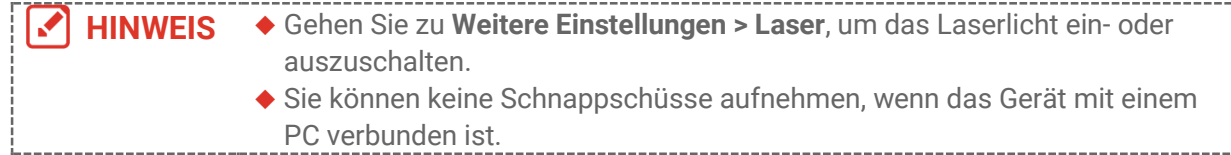

- **2. Optional**: Gehen Sie zu **Einstellungen** > **SuperIR** und aktivieren Sie **SuperIR** im Menü vor der Aufnahme, um die Objektkonturen auf Schnappschüssen zu optimieren.
- **3. Optional:** Wenn ein visuelles Bild separat gespeichert werden soll, aktivieren Sie **Visuelles Bild speichern** in **Einstellungen** > **Erfassungseinstellungen** (diese Option wird nur von Modellen mit optischem Objektiv unterstützt).

### <span id="page-17-2"></span>**Schnappschüsse anzeigen**

- **1.** Drücken Sie in der Live-Ansicht <sup>ob</sup>e, um das Menü anzuzeigen.
- 2. Drücken Sie **(Op)** um das Album zu öffnen.
- 3. Drücken Sie  $\left[\frac{\Delta}{\sqrt{2}}\right]$  um das Bild auszuwählen, und drücken Sie  $\left[\frac{\Delta}{\sqrt{2}}\right]$  um es anzuzeigen.
- 4. **Optional**: Drücken Sie  $\degree$  , um das Bild in der Bild-im-Bild-Ansicht zu löschen. Drücken Sie  $\frac{\triangle}{\sqrt{2}}$ , um das Bild zu wechseln.
- <span id="page-17-3"></span>5. Drücken Sie zum Beenden **D**.

### **Fotos exportieren**

- 1. Schließen Sie das Gerät mit dem mitgelieferten USB-Kabel an den PC an und wählen Sie den Modus **USB-Laufwerk** an der Eingabeaufforderung des Geräts.
- **2.** Ö ffnen Sie das erkannte Laufwerk und übertragen Sie die Dateien per Kopieren und Einfügen auf den PC, um sie anzuzeigen.

**3.** Trennen Sie das Gerät von Ihrem PC.

**HINWEIS** Bei erstmaliger Verbindung wird der Treiber automatisch installiert.V

## <span id="page-19-0"></span>**KAPITEL 6 GERÄ TEBILDSCHIRM AN DEN PC Ü BERTRAGEN**

Das Gerät unterstützt das Übertragen des Bildschirms auf den PC über eine(n) auf dem UVC-Protokoll basierende(n) Client-Software oder Player. Sie können das Gerät über das mitgelieferte USB-Kabel an Ihren PC anschließ en und die Echtzeit-Live-Ansicht des Geräts auf Ihren PC übertragen.

**1.** Laden Sie die auf dem UVC-Protokoll basierende Client-Software von unserer offiziellen Website herunter:

<https://www.hikmicrotech.com/en/industrial-products/uvc-client/>

- 2. Schließen Sie das Gerät über das mitgelieferte USB-Kabel an den PC an und wählen Sie **USB-Bildschirmanzeige** an der Eingabeaufforderung des Geräts als USB-Modus. Während der Bildschirmübertragung ist das Exportieren von Dateien über eine USB-Verbindung nicht möglich.
- **3.** Öffnen Sie den UVC-Alarm-Client auf Ihrem PC.

## **KAPITEL 7 WARTUNG**

### <span id="page-20-1"></span><span id="page-20-0"></span>**Uhrzeit und Datum einstellen**

Drücken Sie in der Live-Ansicht auf  $^{\circ}$  on und gehen Sie zu **Anzeigeeinstellungen** > Zeit **und Datum**, um die Informationen einzustellen.

## <span id="page-20-2"></span>**Sprache einstellen**

Gehen Sie zu **Weitere Einstellungen** > **Sprache**, um eine erforderliche Sprache auszuwählen.

### <span id="page-20-3"></span>**Vorgangsprotokolle speichern**

Das Gerät kann seine Vorgangsprotokolle sammeln und nur zur Fehlersuche speichern. Sie kö nnen diese Funktion in **Einstellungen** > **Weitere Einstellungen** > **Protokolle speichern** ein-/ausschalten.

Sie können die Kamera über das mitgelieferte USB-C-auf-USB-A-Kabel an den PC anschließ en und "USB-Laufwerk" als USB-Modus an der Kamera auswählen, um die Vorgangsprotokolle bei Bedarf in das Stammverzeichnis der Kamera zu exportieren.

### <span id="page-20-4"></span>**Speicher formatieren**

- 1. Drücken Sie in der Live-Ansicht <sup>ob</sup>e und gehen Sie zu Weitere Einstellungen > **Speicher formatieren**.
- 2. Drücken Sie **©D** und wählen Sie OK, um den Speicher zu formatieren.

**HINWEIS** Formatieren Sie den Speicher vor der ersten Benutzung.

### <span id="page-20-5"></span>**Gerätedaten anzeigen**

Gehen Sie zu **Weitere Einstellungen** > **Info**, um detaillierte Informationen zur Kamera anzuzeigen, wie z. B. Firmwareversion, Seriennummer usw.

### <span id="page-20-6"></span>**Aktualisieren**

#### **Bevor Sie beginnen:**

Laden Sie zunächst die Aktualisierungsdatei von der offiziellen Website herunter.

- 1. Schließen Sie das Gerät über das mitgelieferte USB-Kabel an den PC an und wählen Sie **USB-Laufwerk** an der Eingabeaufforderung des Geräts als USB-Modus.
- **2.** Kopieren Sie die Aktualisierungsdatei und ersetzen Sie sie im Stammverzeichnis des Gerätes.
- **3.** Trennen Sie das Gerät von Ihrem PC.
- **4.** Starten Sie das Gerät neu und die Aktualisierung erfolgt automatisch. Der Aktualisierungsvorgang wird im Hauptmenü angezeigt.

**HINWEIS** Nach der Aktualisierung startet das Gerät automatisch neu. Sie können die aktuelle Version unter **Weitere Einstellungen** > **Info** einsehen.

### <span id="page-21-0"></span>**Gerät wiederherstellen**

Drücken Sie in der Live-Ansicht und gehen Sie zu **Weitere Einstellungen** > **Gerät wiederherstellen**, um das Gerät zurückzusetzen und die Standardeinstellungen wiederherzustellen.

## **KAPITEL 8 FAQ**

### <span id="page-22-1"></span><span id="page-22-0"></span>**Häufig gestellte Fragen (FAQ)**

Scannen Sie den nachstehenden QR-Code, um häufige Fragen zum Gerät abzurufen.

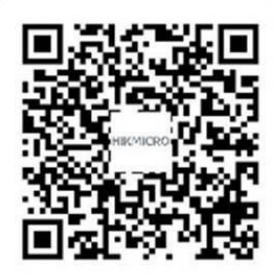

## **RECHTLICHE INFORMATIONEN**

#### **© Hangzhou Microimage Software Co., Ltd. Alle Rechte vorbehalten.**

#### **Hinweise zu dieser Bedienungsanleitung**

Die Bedienungsanleitung enthält Anleitungen zur Verwendung und Verwaltung des Produkts. Bilder, Diagramme, Abbildungen und alle sonstigen Informationen dienen nur der Beschreibung und Erklärung. Die Änderung der in der Bedienungsanleitung enthaltenen Informationen ist aufgrund von Firmware-Aktualisierungen oder aus anderen Gründen vorbehalten. Die neueste Version dieses Handbuchs finden Sie auf der HIKMICRO-Website (**[http://www.hikmicrotech.com](http://www.hikmicrotech.com/)**).

Bitte verwenden Sie diese Bedienungsanleitung unter Anleitung und Unterstützung von Fachleuten, die für den Support des Produkts geschult sind.

#### **Markenzeichen**

**CHIKMICRO** und andere Marken und Logos von HIKMICRO sind Eigentum

von HIKMICRO in verschiedenen Gerichtsbarkeiten.

Andere hier erwähnte Marken und Logos sind Eigentum ihrer jeweiligen Inhaber.

#### **Haftungsausschluss**

DIESE BEDIENUNGSANLEITUNG UND DAS BESCHRIEBENE PRODUKT MIT SEINER HARDWARE, SOFTWARE UND FIRMWARE WERDEN, SOWEIT GESETZLICH ZULÄ SSIG, IN DER "VORLIEGENDEN FORM" UND MIT "ALLEN FEHLERN UND IRRTÜMERN" BEREITGESTELLT. HIKMICRO GIBT KEINE GARANTIEN, WEDER AUSDRÜCKLICH NOCH STILLSCHWEIGEND, EINSCHLIEßLICH, ABER OHNE DARAUF BESCHRÄNKT ZU SEIN, MARKTGÄNGIGKEIT, ZUFRIEDENSTELLENDE QUALITÄT ODER EIGNUNG FÜR EINEN BESTIMMTEN ZWECK. DIE NUTZUNG DES PRODUKTS DURCH SIE ERFOLGT AUF IHRE EIGENE GEFAHR. IN KEINEM FALL IST HIKMICRO IHNEN GEGENÜBER HAFTBAR FÜR BESONDERE, ZUFÄLLIGE, DIREKTE ODER INDIREKTE SCHÄDEN, EINSCHLIEß LICH, ABER OHNE DARAUF BESCHRÄ NKT ZU SEIN, VERLUST VON GESCHÄFTSGEWINNEN, GESCHÄFTSUNTERBRECHUNG, DATENVERLUST, SYSTEMBESCHÄDIGUNG, VERLUST VON DOKUMENTATIONEN, SEI ES AUFGRUND VON VERTRAGSBRUCH, UNERLAUBTER HANDLUNG (EINSCHLIEß LICH FAHRLÄ SSIGKEIT), PRODUKTHAFTUNG ODER ANDERWEITIG, IN VERBINDUNG MIT DER VERWENDUNG DIESES PRODUKTS, SELBST WENN HIKMICRO ÜBER DIE MÖGLICHKEIT DERARTIGER SCHÄDEN ODER VERLUSTE INFORMIERT WAR.

SIE ERKENNEN AN, DASS DIE NATUR DES INTERNETS DAMIT VERBUNDENE SICHERHEITSRISIKEN BEINHALTET. HIKMICRO Ü BERNIMMT KEINE VERANTWORTUNG FÜR ANORMALEN BETRIEB, DATENVERLUST ODER ANDERE SCHÄDEN, DIE SICH AUS CYBERANGRIFFEN, HACKERANGRIFFEN, VIRUSINFEKTION ODER ANDEREN SICHERHEITSRISIKEN IM INTERNET ERGEBEN. HIKMICRO WIRD JEDOCH BEI BEDARF

ZEITNAH TECHNISCHEN SUPPORT LEISTEN.

SIE STIMMEN ZU, DIESES PRODUKT IN ÜBEREINSTIMMUNG MIT ALLEN GELTENDEN GESETZEN ZU VERWENDEN, UND SIE SIND ALLEIN DAFÜR VERANTWORTLICH, DASS IHRE VERWENDUNG GEGEN KEINE GELTENDEN GESETZE VERSTÖßT. INSBESONDERE SIND SIE DAFÜR VERANTWORTLICH, DIESES PRODUKT SO ZU VERWENDEN, DASS DIE RECHTE DRITTER NICHT VERLETZT WERDEN, EINSCHLIESSLICH, ABER NICHT BESCHRÄNKT AUF VERÖFFENTLICHUNGSRECHTE, DIE RECHTE AN GEISTIGEM EIGENTUM ODER DEN DATENSCHUTZ UND ANDERE PERSÖ NLICHKEITSRECHTE. SIE DÜRFEN DIESES PRODUKT NICHT FÜR VERBOTENE ENDANWENDUNGEN VERWENDEN. EINSCHLIESSLICH DER ENTWICKLUNG ODER HERSTELLUNG VON MASSENVERNICHTUNGSWAFFEN, DER ENTWICKLUNG ODER HERSTELLUNG CHEMISCHER ODER BIOLOGISCHER WAFFEN, JEGLICHER AKTIVITÄ TEN IM ZUSAMMENHANG MIT EINEM NUKLEAREN SPRENGKÖ RPER ODER UNSICHEREN NUKLEAREN BRENNSTOFFKREISLAUF BZW. ZUR UNTERSTÜ TZUNG VON MENSCHENRECHTSVERLETZUNGEN.

IM FALL VON WIDERSPRÜCHEN ZWISCHEN DIESER BEDIENUNGSANLEITUNG UND GELTENDEM RECHT IST LETZTERES MASSGEBLICH.

## **BEHÖ RDLICHE INFORMATIONEN**

**Diese Bestimmungen gelten nur für Produkte, die das entsprechende Zeichen oder die entsprechenden Informationen tragen.**

#### **EU-Konformitätserklärung**

Dieses Produkt und - falls zutreffend - auch das mitgelieferte Zubehör sind mit "CE" gekennzeichnet und entsprechen somit den geltenden harmonisierten europäischen Normen, die unter den Richtlinien 2014/30/EU (EMCD) und 2011/65/EU (RoHS) aufgeführt sind. Hinweis: Die Produkte mit einer Eingangsspannung von 50 - 1000 VAC oder 75 - 1500 VDC entsprechen der Richtlinie 2014/35/EU (NSR). Die

übrigen Produkte entsprechen der Richtlinie 2001/95/EG (GPSD). Prüfen Sie bitte die entsprechenden Angaben zur Stromversorgung.

Verwenden Sie bei einem Gerät ohne mitgeliefertes Netzteil nur ein Netzteil von einem zugelassenen Hersteller. Detaillierte Angaben zum Strombedarf finden Sie in der Produktspezifikation.

Verwenden Sie bei einem Gerät ohne mitgelieferte Batterien nur Batterien/Akkus von einem zugelassen Hersteller. Detaillierte Angaben zu den Batterie-/Akku-Anforderungen finden Sie in der Produktspezifikation.

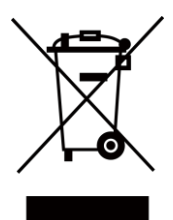

Richtlinie 2012/19/EU (WEEE-Richtlinie): Produkte, die mit diesem Symbol gekennzeichnet sind, dürfen innerhalb der Europäischen Union nicht mit dem Hausmüll entsorgt werden. Für korrektes Recycling geben Sie dieses Produkt an Ihren örtlichen Fachhändler zurück oder entsorgen Sie es an einer der Sammelstellen. Für weitere Informationen siehe: [www.recyclethis.info](http://www.recyclethis.info/)

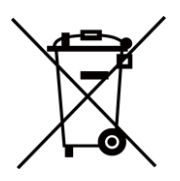

Richtlinie 2006/66/EG und ihre Änderung 2013/56/EU (Batterierichtlinie): Dieses Produkt enthält einen Akku, der innerhalb der Europäischen Union nicht mit dem Hausmüll entsorgt werden darf. Siehe Produktdokumentation für spezifische Hinweise zu Akkus oder Batterien. Der Akku ist mit diesem Symbol gekennzeichnet, das zusätzlich die Buchstaben Cd für Cadmium, Pb für Blei oder Hg für Quecksilber enthalten kann. Für korrektes Recycling geben Sie die Akkus/Batterien an Ihren ö rtlichen Fachhändler zurück oder entsorgen Sie sie an einer der Sammelstellen. Für weitere Informationen siehe: [www.recyclethis.info](http://www.recyclethis.info/)

### **INFORMATIONEN FÜR PRIVATE HAUSHALTE**

1. Getrennte Erfassung von Altgeräten:

Elektro- und Elektronikgeräte, die zu Abfall geworden sind, werden als Altgeräte

bezeichnet. Besitzer von Altgeräten haben diese einer vom unsortierten Siedlungsabfall getrennten Erfassung zuzuführen. Altgeräte gehö ren insbesondere nicht in den Hausmüll, sondern in spezielle Sammel- und Rückgabesysteme.

2. Batterien und Akkus sowie Lampen:

Besitzer von Altgeräten haben Altbatterien und Altakkumulatoren, die nicht vom Altgerät umschlossen sind, die zerstörungsfrei aus dem Altgerät entnommen werden können, im Regelfall vor der Abgabe an einer Erfassungsstelle vom Altgerät zu trennen. Dies gilt nicht, soweit Altgeräte einer Vorbereitung zur Wiederverwendung unter Beteiligung eines ö ffentlich-rechtlichen Entsorgungsträgers zugeführt werden.

3. Möglichkeiten der Rückgabe von Altgeräten:

Besitzer von Altgeräten aus privaten Haushalten können diese bei den Sammelstellen der ö ffentlich-rechtlichen Entsorgungsträger oder bei den von Herstellern oder Vertreibern im Sinne des ElektroG eingerichteten Rücknahmestellen unentgeltlich abgeben. Rücknahmepflichtig sind Geschäfte mit einer Verkaufsfläche von mindestens 400 m² für Elektro- und Elektronikgeräte sowie diejenigen Lebensmittelgeschäfte mit einer Gesamtverkaufsfläche von mindestens 800 m², die mehrmals pro Jahr oder dauerhaft Elektro- und Elektronikgeräte anbieten und auf dem Markt bereitstellen. Dies gilt auch bei Vertrieb unter Verwendung von Fernkommunikationsmitteln, wenn die Lager- und Versandflächen für Elektro- und Elektronikgeräte mindestens 400 m² betragen oder die gesamten Lager- und Versandflächen mindestens 800 m² betragen. Vertreiber haben die Rücknahme grundsätzlich durch geeignete Rückgabemö glichkeiten in zumutbarer Entfernung zum jeweiligen Endnutzer zu gewährleisten. Die Mö glichkeit der unentgeltlichen Rückgabe eines Altgerätes besteht bei rücknahmepflichtigen Vertreibern unter anderem dann, wenn ein neues gleichartiges Gerät, das im Wesentlichen die gleichen Funktionen erfüllt, an einen Endnutzer abgegeben wird.

4. Datenschutz-Hinweis:

Altgeräte enthalten häufig sensible personenbezogene Daten. Dies gilt insbesondere für Geräte der Informations- und Telekommunikationstechnik wie Computer und Smartphones. Bitte beachten Sie in Ihrem eigenen Interesse, dass für die Lö schung der Daten auf den zu entsorgenden Altgeräten jeder Endnutzer selbst verantwortlich ist.

5. Bedeutung des Symbols "durchgestrichene Mülltonne":

Das auf Elektro- und Elektronikgeräten regelmäß ig abgebildete Symbol einer durchgestrichenen Mülltonne weist darauf hin, dass das jeweilige Gerät am Ende seiner Lebensdauer getrennt vom unsortierten Siedlungsabfall zu erfassen ist.

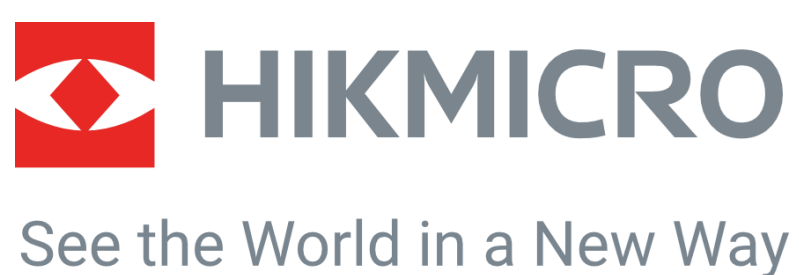

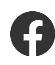

HIKMICRO Thermography **Support@hikmicrotech.com** HIKMICRO Thermography

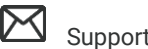

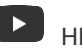

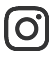

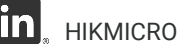

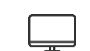

hikmicro\_thermography **in** HIKMICRO **https://www.hikmicrotech.com/** 

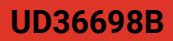